# Arrange by Artist-Album v1.5

# AppleScript for iTunes

Find more **free** AppleScripts and info on writing your own at Doug's AppleScripts for iTunes.

Assigns *every* track of your iTunes library to a playlist named for the artist and album tags of each track, i.e.: "The Beatles - The White Album". Tracks without one or the other tag are sent to another new playlist so they can be sorted later.

This script is Donationware. If you use it and like it *please* consider making a donation to support my AppleScripting efforts. Click here for more info.

#### Installation:

If you installed the files from the downloaded disk image by dragging them to the "Installer", then the AppleScript and this Read Me document have already been installed in your [user name] > Library > iTunes > Scripts folder. The script will appear in iTunes' Script menu, where you can activate it by clicking on its name.

**To manually install, if necessary:** Put AppleScripts in your iTunes Scripts folder. This is located in *[user name] > Library > iTunes*. If there is no folder named "Scripts" there, create one and put the script(s) in it. AppleScripts will then appear in iTunes' Script menu, and can be activated by selecting by name and clicking. Be sure to also save this Read Me document in a safe and convenient place.

#### How to use:

Run the script. It will copy each track to a playlist named for its artist and album tags. It will create the playlists when necessary.

This can take some time, so be patient.

- **No Dupes** Tracks will not be copied more than once to a playlist. You could run this script frequently to update the playlists without generating duplicates.
- Frozen iTunes While this AppleScript is running, iTunes will appear "frozen". It's the nature of AppleScript. If you need to quit the script, press and hold **Command-period** while iTunes is frontmost.
- Progress If iTunes is the frontmost application, the script will display a progress dialog:

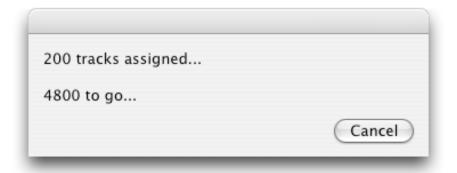

That dialog will pop up every 200 tracks. You can set this to a different interval in the script.

Open the script in Script Editor and look for this near the beginning of the script:

property progress\_factor : 200

Change the number to whatever you like. "Save" the script.

### **Helpful Links:**

Click on the underlined URL text:

- Doug's AppleScripts for iTunes
- Assign Shortcut Keys to AppleScripts
- Download FAQ Info on downloading and installing AppleScripts
- Doug's RSS Feed **Recent site news**, **script additions and updates** (add link to your news reader)
- 30 Most Recent RSS Feed **Most recent new and updated scripts** (add link to your news reader)

## Information and download link for this script is located at:

http://www.dougscripts.com/itunes/scripts/ss.php?sp=arangebyartistalbum

Version History:

v1.5 june 5 04

- tidied code
- added introduction dialog
- better checking for file types

v1.0 jun 21 02

- initial release

this doc last updated November 22 06

# If you have any trouble with this script, please email me.

My name is Doug Adams dougscripts@mac.com

This software is released "as-is". By using it or modifying it you agree that its author cannot be held responsible or liable for any tragedies resulting thereof.

This program is free software; you can redistribute it and/or modify it under the terms of the GNU General Public

**License** as published by the Free Software Foundation; either version 2 of the License, or (at your option) any later version.

This program is distributed in the hope that it will be useful, but WITHOUT ANY WARRANTY; without even the implied warranty of MERCHANTABILITY or FITNESS FOR A PARTICULAR PURPOSE. See the GNU General Public License for more details.

Get a copy of the GNU General Public License by writing to the Free Software Foundation, Inc., 51 Franklin Street, Fifth Floor, Boston, MA 02110-1301, USA.

or visit http://www.gnu.org/copyleft/gpl.html

AppleScript, iTunes, and iPod are registered trademarks of Apple Computer, Inc.